### **Váš DIGI Wi-Fi router je automaticky nakonfigurovaný a pripravený na okamžité použitie. Jeho pripojenie je jednoduché:**

- **1** Pripojte Wi-Fi router do elektrickej siete.
- Pripojte Wi-Fi router ethernetovým káblom k zariadeniu ONT, ktoré v ám nainštaloval technik. Na zariadení ONT zapojte kábel do portu LAN1 a na Wi-Fi routri zapojte k ábel do portu LAN/WAN.
- Počkajte, k ým LED kontrolka na prednej strane Wi-Fi routra za čne svietiť na bielo. **123**
- Zariadenie je teraz pripravené na používanie.
- Údaje (n ázov siete a heslo) na pripojenie k Wi-Fi sieti n ájdete na spodnej časti Wi-Fi routra.

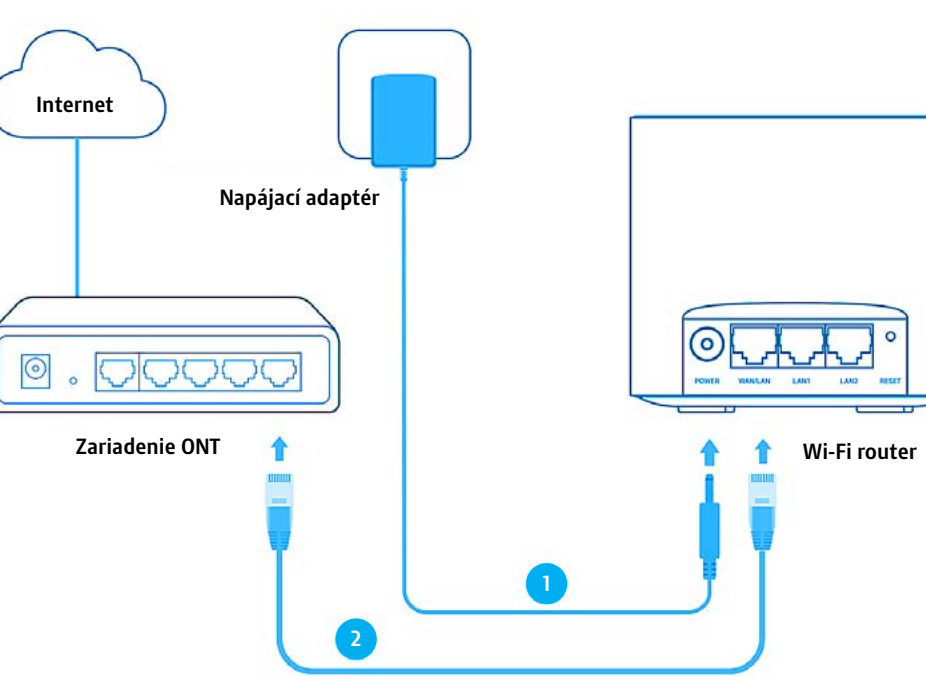

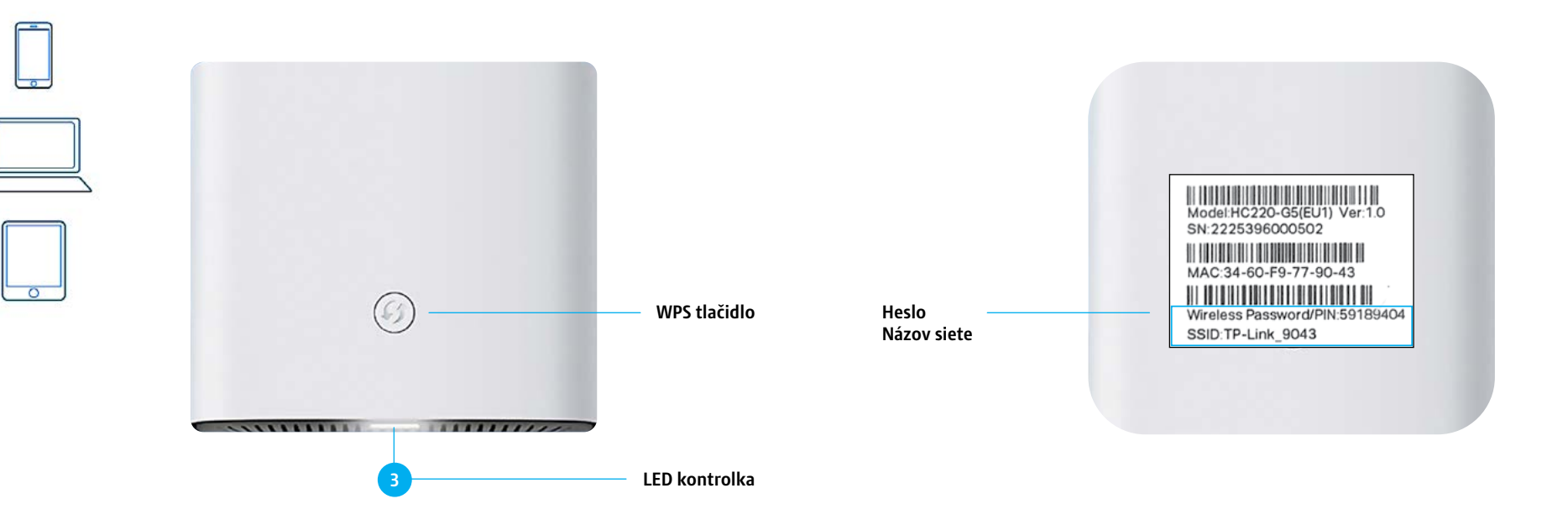

 **digislovakia.sk/dokumenty 0850 211 112**

## **BEZPEČNOSTNÉ INFORMÁCIE**

Udržujte zariadenie mimo dosahu vody, ohňa, vlhkosti alebo horúceho prostredia.

Nepokúšajte sa zariadenie rozoberať, opravovať ani upravovať.

Nepoužívajte zariadenie tam, kde nie sú povolené bezdrôtové zariadenia.

Nepoužívajte iný než priložený napájací adaptér.

Napájací adaptér musí byť nainštalovaný v blízkosti zariadenia a musí byť ľahko dostupný.

 Pre technickú podporu kontaktujte, prosím, našu infolinku **0850 211 112** alebo navštívte náš web **www.digislovakia.sk/dokumenty.**

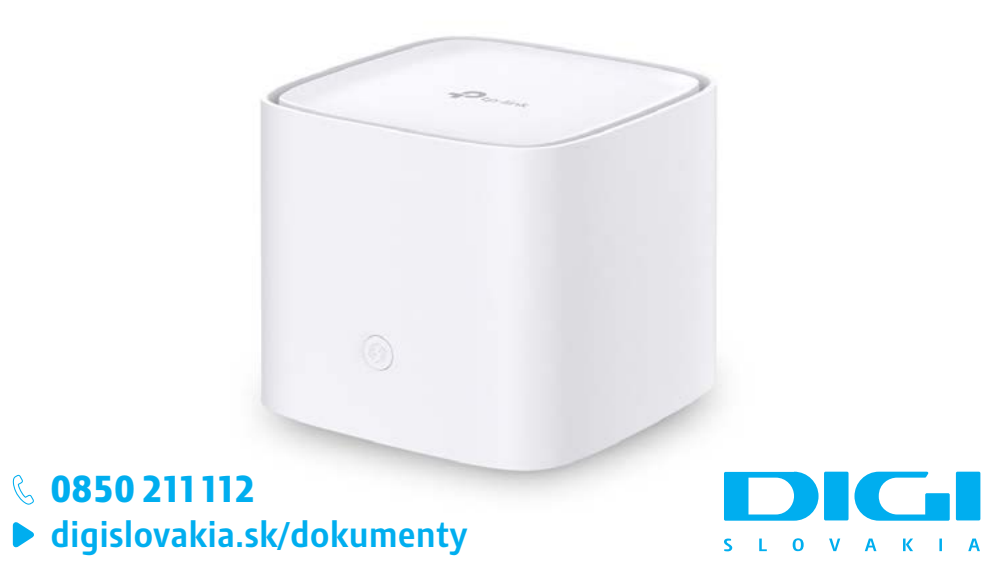

# **SPRIEVODCA RÝCHLOU A BEZPEČNOU INŠTALÁCIOU**

DIGI WI-FI ROUTER TP-Link HC220-G5

### **LED KONTROLKY**

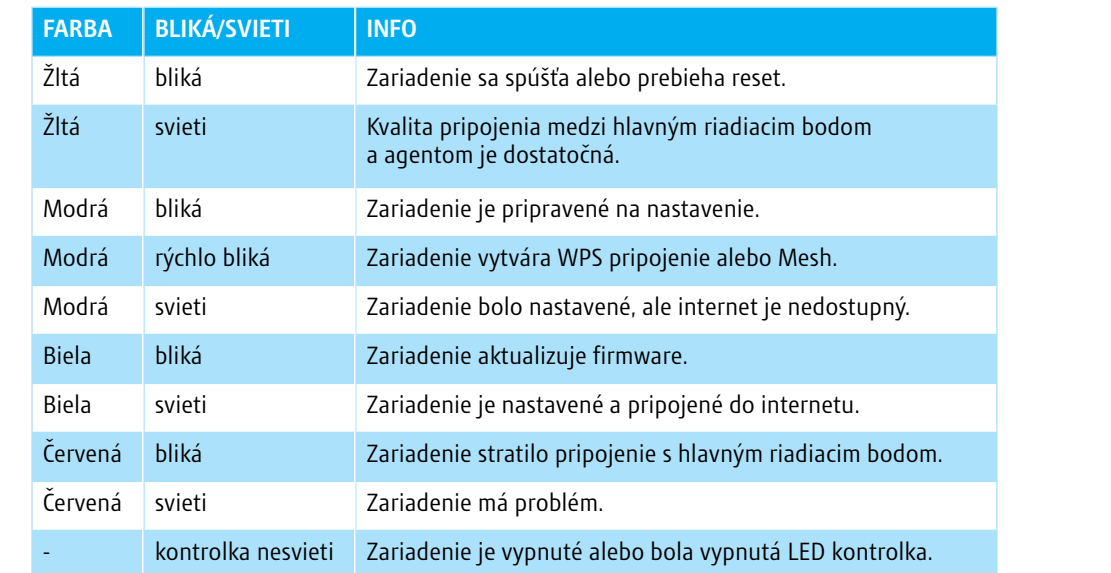

- 
- 
- 
- 
- 
- 
- **V prípade, že sa vaše zariadenie po zapojení automaticky nepripojilo do internetu** a LED kontrolka na prednej strane Wi-Fi routra svieti **na modro**, skontrolujte, prosím, nastavenia internetového pripojenia na Wi-Fi routri. Pripojte svoj počítač k Wi-Fi routru pomocou ethernetového kábla cez port LAN1 alebo LAN2, prípadne bezdrôtovo na prednastavenú Wi-Fi sieť. Názov Wi-Fi siete a heslo nájdete **na štítku na spodnej strane** Wi-Fi routra.
- Otvorte internetový prehliadač na svojom počítači a do vyhľadávača vpíšte nasledujúcu adresu: **http://tplinkwifi.net** alebo **http://192.168.88.1**
- Prihláste sa pomocou hesla **D1G1f3n1x\*** alebo zadajte nové heslo na správu routra.
- Skontrolujte prihlasovacie údaje do internetu s údajmi, ktoré sú **uvedené na vašej zmluve s DIGI.**
- V prípade problémov s prihlásením, kontaktujte, prosím, našu infolinku **0850 211 112**.
- **Tento Wi-Fi router podporuje technológiu MESH Wi-Fi, pomocou ktorej viete viacero routrov spojiť do jednej siete s väčším dosahom Wi-Fi. Pre viac informácií, ako nastaviť takúto sieť, navštívte www.digislovakia.sk/dokumenty.**

## **NEPRIPOJILO SA VAŠE ZARIADENIE AUTOMATICKY DO INTERNETU?**